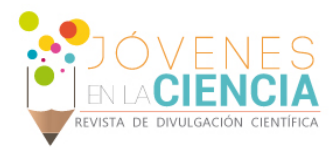

# DISEÑO DE UNA INTERFAZ GRÁFICA EN MATLAB PARA CONTROLAR UN SENSOR CMOS

## Ferreira Escutia Berenice (1), Rodríguez Doñate Carlos (2)

1 Licenciatura en Ingeniería en Mecatrónica, Universidad de Guanajuato | Dirección de correo electrónico: b.ferreiraescutia@ugto.mx

2 Departamento de Estudios Multidisciplinarios, División de Ingenierías, Campus Irapuato Salamanca, Universidad de Guanajuato | Dirección de correo electrónico: c.rodriguezdonate@ugto.mx

### Resumen

El procesamiento digital de imágenes ha tomado gran importancia para el desarrollo de nuevas tecnologías, que impactan de manera directa la calidad de vida de las personas. Gracias al desarrollo de computadoras con más capacidad, es posible manipular imágenes en tiempo real, a través de herramientas para digitalizar las imágenes. En el presente trabajo, mediante el uso de una cámara digital, se desarrolló una interfaz en Matlab, la cual permite cambiar de manera directa y sencilla los parámetros de configuración de dicha cámara. Esto permitirá explorar nuevas aplicaciones de manera más fácil en el área de procesamiento digital de señales en el Departamento de Estudios Multidisciplinarios de la UG.

#### Abstract

The digital image processing has taken a lot of importance for the development of new technologies that directly impact the quality of life of people. With the development of computers with more capacity, is possible to manipulate images in real time, through tools for digitizing images. In this paper, by using a digital camera, an interface was developed in Matlab, which allows direct and easily change the configuration parameters of the camera said. This will explore new applications more easily in the area of digital signal processing in the Department of Multidisciplinary Studies of the UG.

Palabras Clave **Procesamiento; Imágenes**; Cámara.

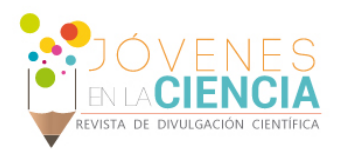

## **INTRODUCCIÓN**

La visión, al ser uno de los sentidos más utilizados por el ser humano para percibir el mundo, se usa en muchas de las tecnologías desarrolladas, interactuando a través de imágenes con las máquinas. Estas tecnologías abarcan una amplia variedad de aplicaciones, desde pantallas de móviles de uso personal o doméstico, hasta en el ámbito científico o industrial, como la visión por computadora o la exploración espacial.

Dichas imágenes son manipuladas a través del procesamiento digital de imágenes, que es el conjunto de técnicas y procesos para descubrir o mejorar información encontrada en una imagen usando una computadora como herramienta principal [1]. En la actualidad, el procesamiento digital de imágenes ha adquirido especial atención por parte de la comunidad científica, ya que la evolución de las computadoras ha permitido que se realicen cálculos más complejos para presentar imágenes de mayor calidad a un sinfín de aplicaciones.

*Para que una imagen sea reconocida por la computadora, esta imagen debe ser digitalizada mediante un arreglo de dos dimensiones de pixeles, cada uno de ellos es el elemento mínimo que conforma una imagen [2]. Normalmente la captura de imágenes se realiza con una cámara que contiene un elemento sensante, en este caso un sensor CMOS (complementary metal oxide semiconductor), el cual, a grandes rasgos, convierte luz en una carga eléctrica que se procesa en una señal electrónica. Cada pixel tiene su propia conversión carga-voltaje.*

Una variante del procesamiento digital de imágenes, es el procesamiento en tiempo real, en el cual no solo importa el resultado de la operación, sino que es importante que el tiempo de respuesta se encuentre dentro de los límites aceptables, para ello es imperante el uso de una cámara como medio sensante.

*En este trabajo, se desarrolló una interfaz gráfica en Matlab para reconfigurar la cámara digital de un sistema embebido en un FPGA. La comunicación*  *entre la interfaz y el sistema embebido se realiza mediante el protocolo de comunicación RS-232.*

## **MATERIALES Y MÉTODOS**

EL software utilizado para la realización de la interfaz gráfica es Matlab 2010 versión 7.10.0., ya que es un software robusto que permite realizar la comunicación RS-232 e interfaces de usuario de forma sencilla y rápida. Este software, cuenta con un entorno de desarrollo llamado GUIDE (Graphical User Interface Development Environment), el cual provee las herramientas para diseñar interfaces. Usando el GUIDE Layout Editor, se puede construir la interfaz de una manera sencilla, ya que, al colocar los cuadros de texto o botones, por ejemplo, genera automáticamente el código para que pueda ser modificado el comportamiento del programa [3]. La cámara digital TRDB-D5M es reconfigurada a través del controlador que se encuentra en el FPGA Cyclone II de Altera.

El diagrama a bloques de la imagen 1 muestra un esquema general de la metodología que se realizó. Con la interfaz gráfica se manipulan de forma fácil los parámetros de la cámara digital. El controlador de la cámara se encuentra embebido en el FPGA, y se comunica con la interfaz mediente el protocolo serial RS-232. El controlador esta configurado para recibir cinco tramas de cinco bytes, donde la ultima trama le indica al controlador que la informacion recibida se tiene que enviar a la cámara digital. En la imágen 2 se muestra la estructura de la trama recibida por el controlador.

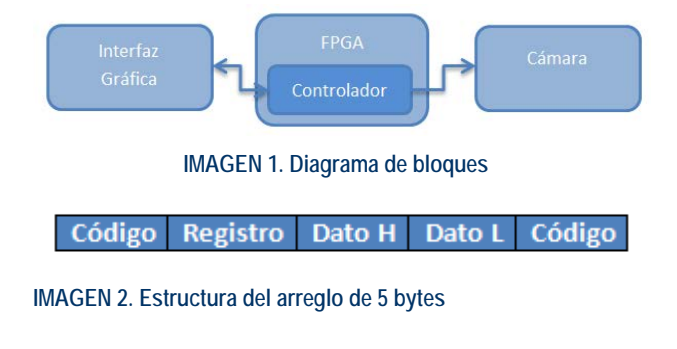

Cada trama, el primer y quinto byte deben ser iguales, el segundo byte es la dirección del registro que se desea reconfigurar en la cámara, y en el

1024

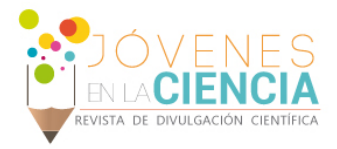

tercero y cuarto es el valor que sera asignado al registro. En la tabla 1, se muestran los registros que se pueden modificar con la interfaz gráfica.

**Tabla 1: Arreglo de bytes a enviar**

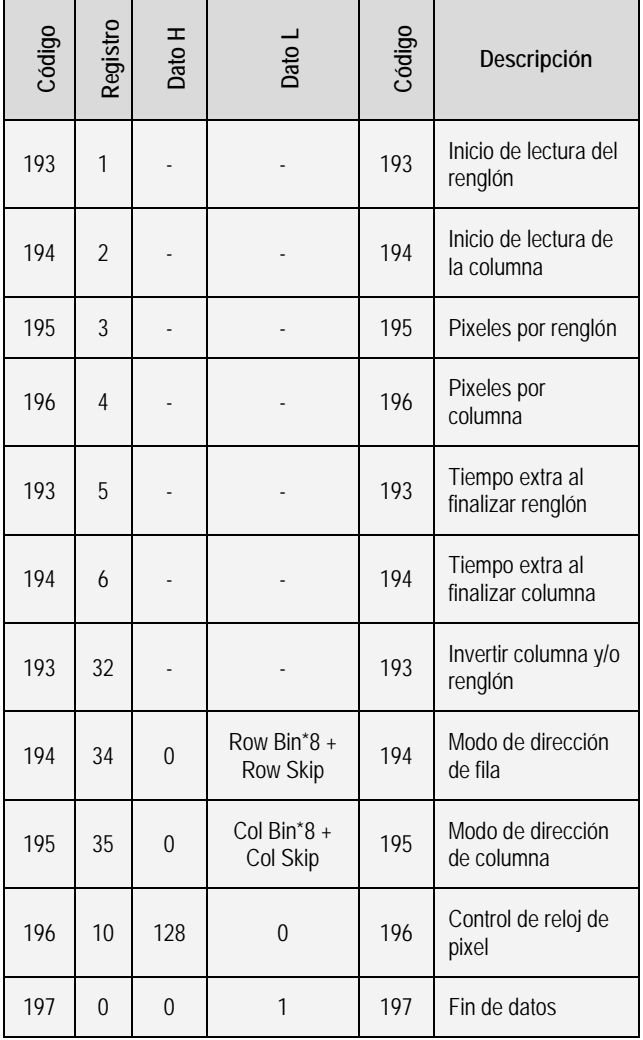

El valor del parámetro a modificar, en algunos casos, puede llegar hasta 4000, por lo que sería imposible mandarlo con un solo byte de resolución (máximo 255 decimal), por lo que se hace una conversión del valor decimal al hexadecimal dentro del programa en Matlab, para después separarlo en dos números hexadecimales, Dato H que contiene los dos dígitos más significativos y Dato L con los menos significativos. Cada uno de ellos se carga en la trama. El controlador interno de la

FPGA se encarga de convertir ambos datos al valor original.

### **RESULTADOS Y DISCUSIÓN**

La interfaz gráfica muestra dos paneles (Imagen 3). El primer panel consta de cuadros para editar el valor del parámetro y que el usuario debe teclear el valor que desee, dicho valor debe de estar dentro del rango señalado, de lo contrario muestra cuadros de error (Imagen 4); tiene también menús desplegables, que muestran solo ciertos valores que pueden tomar los registros. El segundo panel muestra los valores actuales de los registros (los cuales aparecen a partir de la primera vez que se mandan los valores).

Una vez que se han insertado los valores deseados, y al oprimir el botón de enviar, se forma un arreglo con todos los bytes acomodados de la manera que se mencionó anteriormente para ser enviados serialmente.

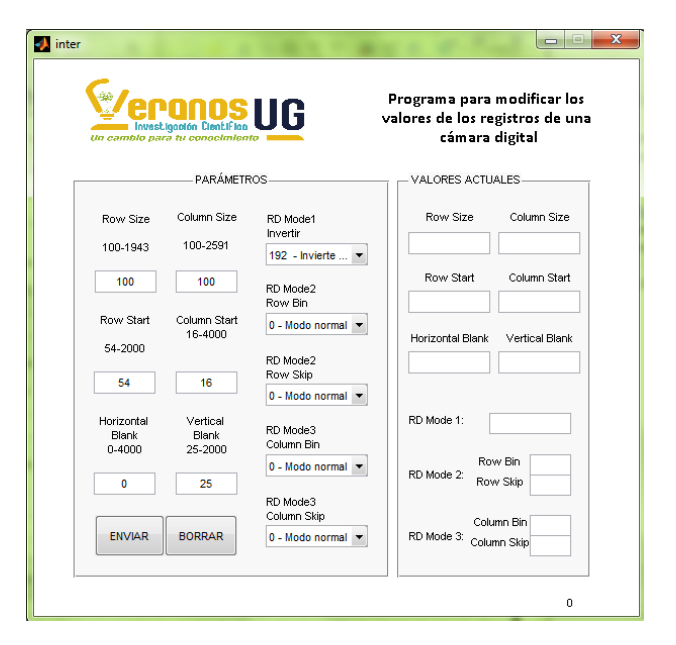

**IMAGEN 3. Interfaz Gráfica final**

Se presentan a continuación una serie de pruebas realizadas, donde se pueden observar los cambios en los valores de los registros a través del cambio

1025

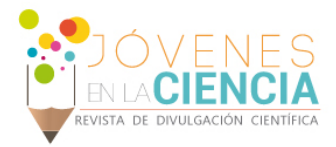

en la imagen mostrada en la pantalla LCD conectada al FPGA.

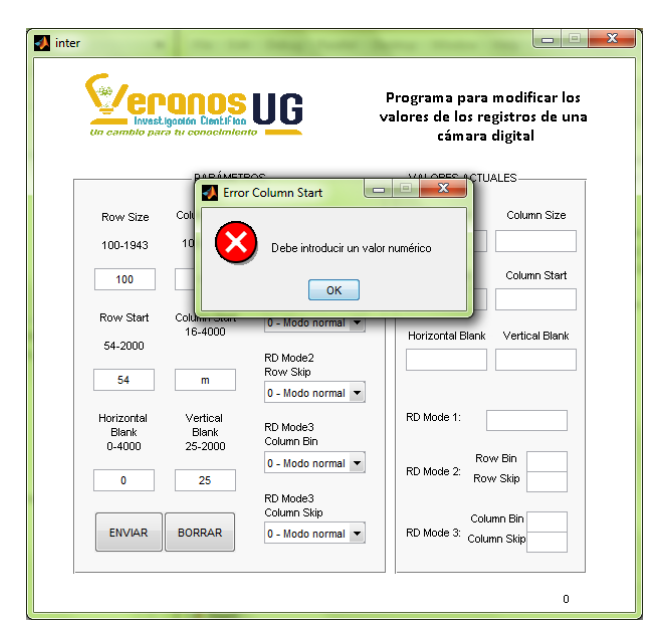

IMAGEN 4. Mensaje desplegado de error

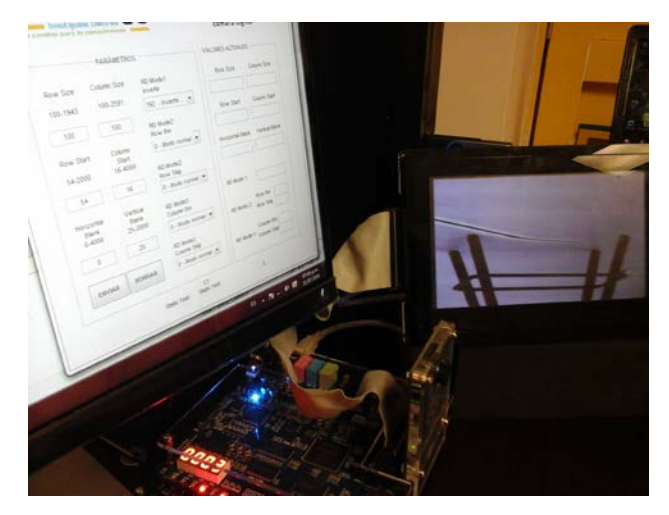

**IMAGEN 5. Imagen sin modificar ninguno de los registros** 

La imagen 5 muestra únicamente el código precargado de la FPGA, sin modificar ninguno de los registros de la cámara, se aprecia que la imagen se encuentra invertida.

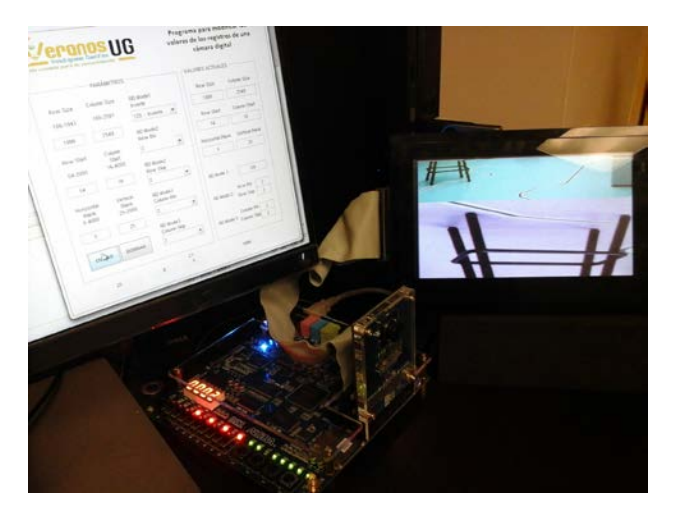

**IMAGEN 6. Imagen con cambio en los registros** 

En la imagen 6 y 7 se han cambiado de los valores de los registros, dado el tamaño de las imágenes no se alcanzan a visualizar los valores que se le ingresaron, pero que se detallan en la tabla 2.

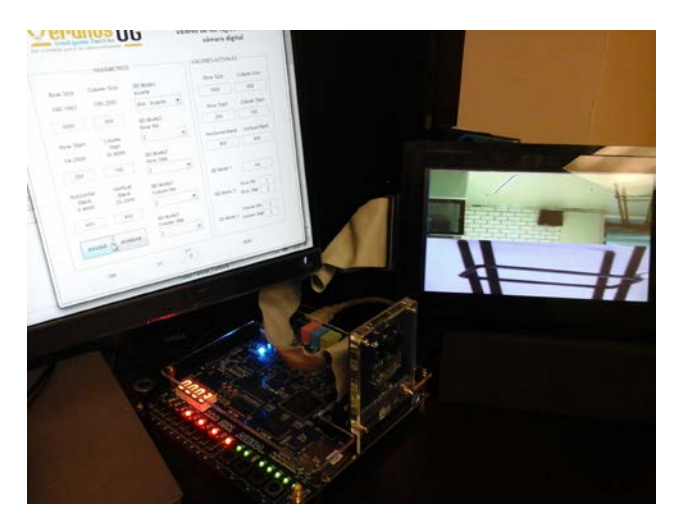

**IMAGEN 7. Imagen con cambio en los registros** 

Se observa en ambas pruebas que la imagen solo se aprecia en la parte superior de la pantalla, esto se debe a que se ha modificado el tamaño y a que la otra parte de la pantalla no se usa y se queda guardada la imagen anterior. En la imagen 6 se han invertido los renglones y en la imagen 7 las columnas.

1026

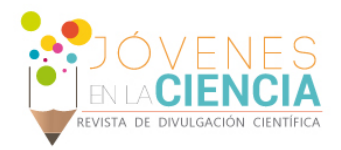

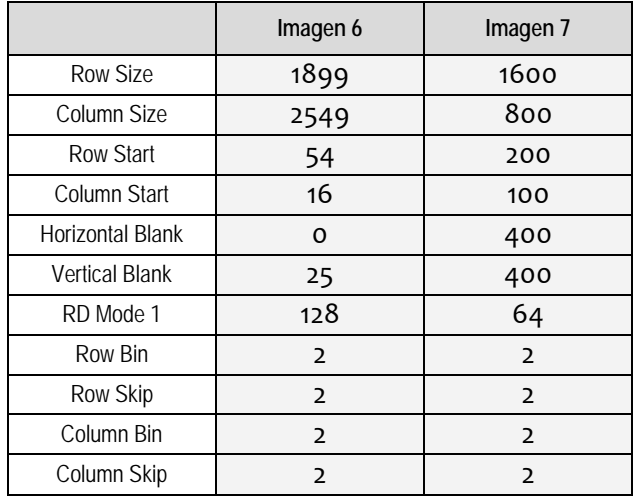

#### **Tabla 2: Valores ingresados imagen 6 y 7**

#### **CONCLUSIONES**

Mediante la interfaz realizada en Matlab, se han podido reconfigurar los parámetros de la cámara digital de forma fácil y práctica. Para evitar errores en el envío debidos a tecleos erróneos del usuario, se implementaron medidas de seguridad. Esto funciona cuando se teclea un dígito que no es numérico, o cuando éste se sale del rango permitido, por lo que hace a la interfaz más sólida para el manejo por cualquier usuario.

#### **AGRADECIMIENTOS**

Dirección de Apoyo a la Investigación y Posgrado (DAIP) de la Universidad de Guanajuato, y a Altera University Program.

#### **REFERENCIAS**

[1] Domínguez Torres Alejandro, Procesamiento digital de imágenes, Perfiles Educativos, núm. 72, abril-junio, 1996. Instituto de Investigaciones sobre la Universidad y la Educación. Distrito Federal, México

[2] Cárdenas, P., Flores, J., López, J., & Martínez, P. (2009). Diseño de sistema de reconocimiento de placas utilizando Matlab (Tesina de grado). Instituto Politécnico Nacional, D.F. México.

(2016). MATLAB GUI – MATLAB. Recuperado de <http://www.mathworks.com/discovery/matlab-gui.html> Consultado el 16 de julio de 2016.

(2016). Create a Simple App Using GUIDE – MATLAB & Simulink. Recuperado de la contrada de la contrada de la contrada de la contrada de la contrada de la contrada de la contrada de la contrada de la contrada de la contrada de la contrada de la contrada de la contrada de la contrada d

[http://www.mathworks.com/help/matlab/creating\\_guis/about-the](http://www.mathworks.com/help/matlab/creating_guis/about-the-simple-guide-gui-example.html)[simple-guide-gui-example.html](http://www.mathworks.com/help/matlab/creating_guis/about-the-simple-guide-gui-example.html) Consultado el 04 de julio de 2016.